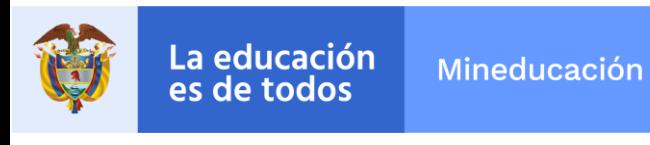

## **INSTRUCTIVO AULAS VERSIÓN 7.0.8.23**

Este instructivo contiene una descripción detallada de la nueva funcionalidad de AULAS en el Sistema Integrado de Matrícula SIMAT, disponible en ambiente de producción desde el 16 de junio de 2022, versión 7.0.8.23.

### **AULAS POR SEDE**

A través de esta opción es posible crear las aulas físicas con las que cuenta una sede de un establecimiento educativo oficial. Si no realiza la creación del aula, el sistema no permite la generación de una proyección para esa sede/jornada/metodología, tampoco le permitirá la creación manual de grupos.

Para realizar la creación de aulas ingrese al menú aulas por sede en el módulo de proyecciones:

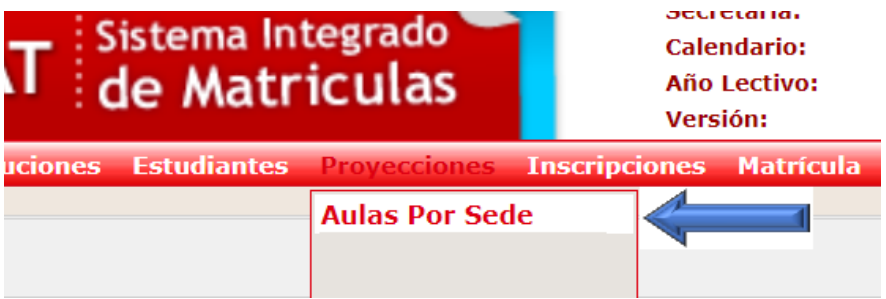

Seleccione la sede a la cual se le van a crear las aulas:

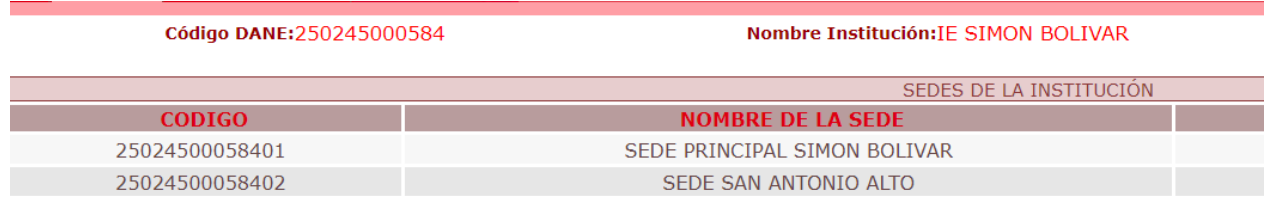

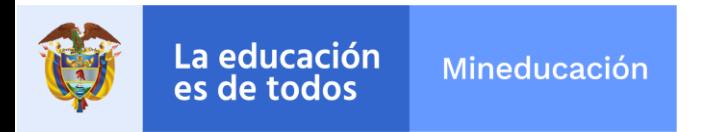

Ingrese el número total de aulas físicas de la sede y guarde:

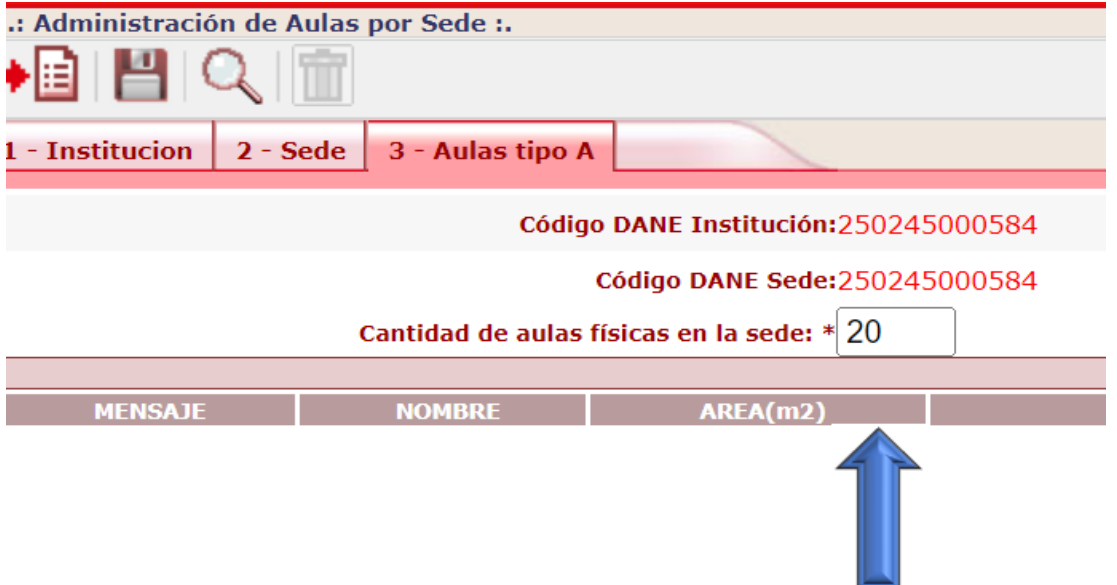

Ahora, proceda a crear una a una las aulas utilizando el botón agregar en la barra de herramientas, para lo cual debe diligenciar:

- **Área (m2):** Es el resultado de calcular el área del aula en metros cuadrados.
- **Capacidad:** Es el número de estudiantes que pueden atenderse en el aula.
- **Construida antes de 2003:** Seleccione SI o NO de la lista desplegable dependiendo del año de construcción del aula. Un aula se considera nueva si su año de construcción es 2003 en adelante, de lo contrario, se considera antigua.

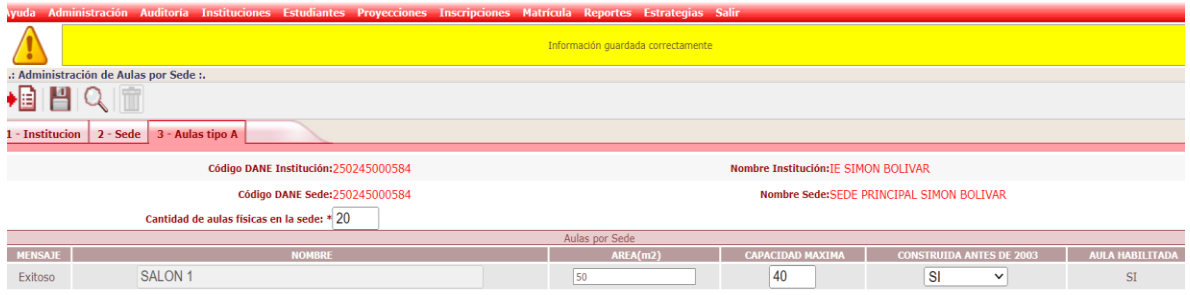

El sistema asignará el nombre de SALON y un consecutivo de acuerdo con el orden de creación.

El sistema presentará por defecto en el momento de la creación que el aula se encuentra habilitada, sin embargo, después el usuario podrá inhabilitarla.

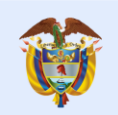

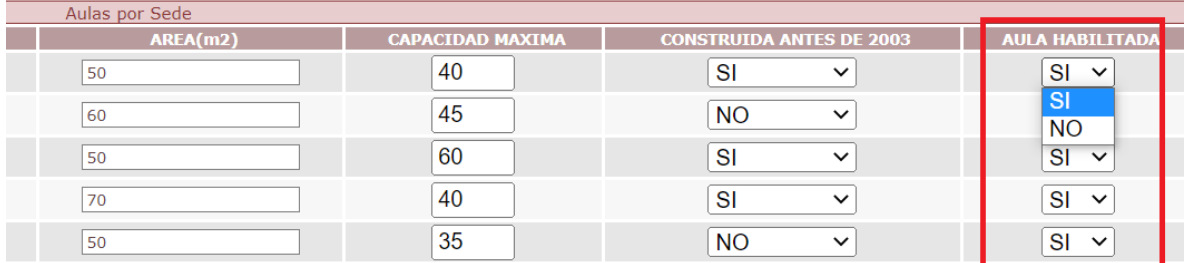

No olvide guardar cada vez que cree un aula.

### **GRUPOS POR MODELO**

Después de haber creado todas las aulas físicas de la sede, se deben asociar a las jornadas, grados y modelos que se atienden, además, se debe definir si es aula regular o aula multigrado.

Para ello, ingrese por la opción grupos por modelo en el módulo de proyecciones seleccione la sede y haga clic en el botón agregar.

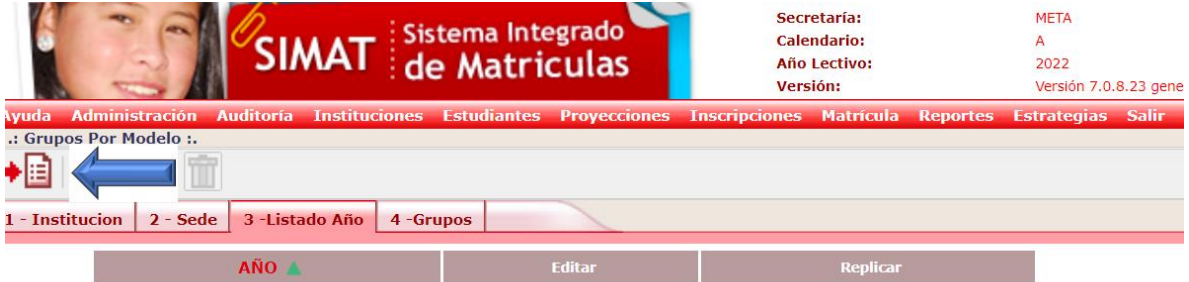

El sistema presenta una pantalla con las siguientes variables:

- Año de consulta: Año lectivo
- Año de la proyección: Vigencia habilitada para la proyección de cupos
- Jornada: Seleccione una jornada
- Modelo Educativo: Seleccione un modelo educativo válido
- Tipo de Aula: Seleccione aula regular o aula multigrado

Tipo de Aula Regular: Atiende en un grupo alumnos de un solo grado Tipo de Aula Multigrado: Atiende en un grupo alumnos de varios grados

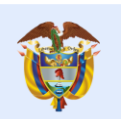

La opción **GRUPOS POR MODELO** está ligada a la **"proyección de cupos",** es decir, que para realizar esta configuración el administrador del sistema debe tener habilitada esta etapa para la vigencia en la que se va a ejecutar la proyección de cupos.

#### **Proyección cerrada**

Si la proyección de cupos se encuentra cerrada para la ETC, el sistema no presenta vigencia en la etiqueta Año de la proyección:

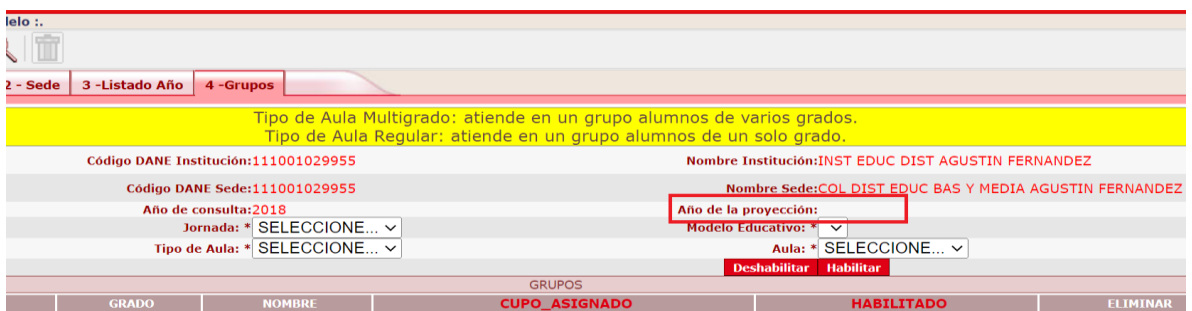

Esta pantalla queda de consulta y si se intenta realizar configuraciones por esta pantalla el sistema informará que la etapa no se encuentra habilitada.

### **Proyección abierta**

Si la proyección de cupos se encuentra abierta para la ETC el sistema presenta la vigencia en la etiqueta Año de la proyección:

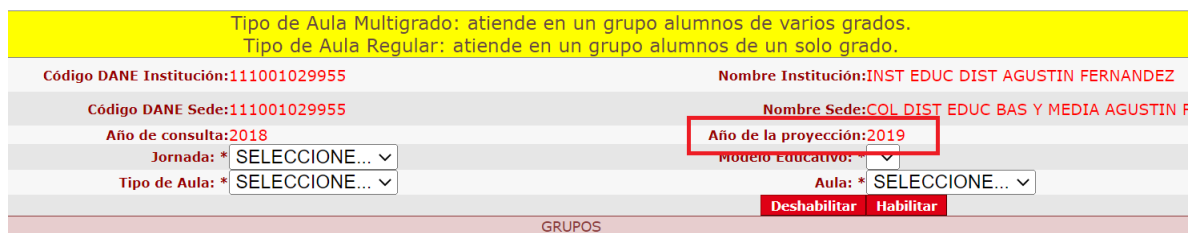

Los cambios realizados por esta pantalla harán parte de configuración de los grupos para la vigencia 2019.

# **CONFIGURACIÓN PARA AULA REGULAR**

Si selecciona como tipo de aula **"AULA REGULAR"** el sistema le permitirá asociar solo un grado al aula, por ejemplo, si selecciono el SALON 1 como aula regular y la asocia a grado sexto el sistema creará el grupo 0601.

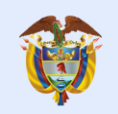

es de todos

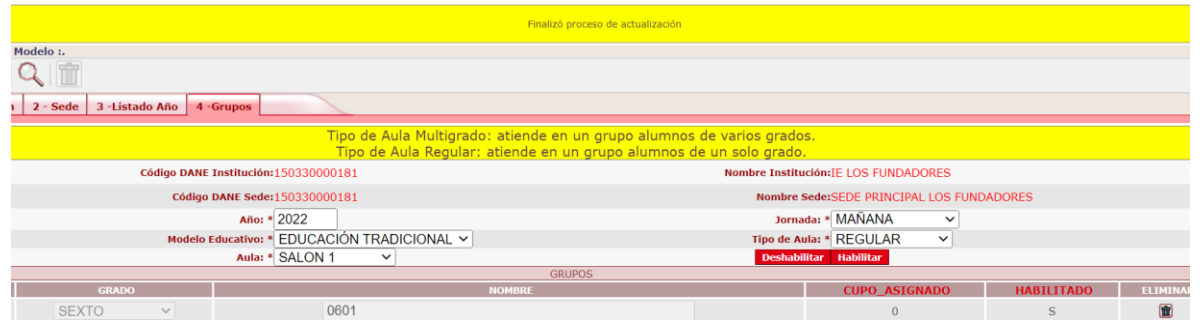

El sistema no permitirá asociar el AULA 1 nuevamente al mismo grado ni a otro grado en la misma jornada.

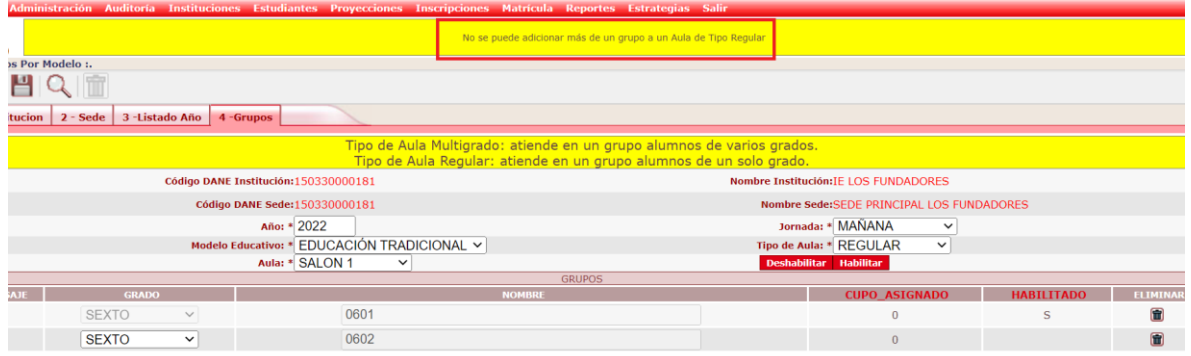

Si se requiere crear el grupo 0602 se debe asociar otra aula al grado sexto.

# **CONFIGURACIÓN PARA AULA MULTIGRADO**

Si selecciona como tipo de aula "**AULA MULTIGRADO**" el sistema le permitirá asociar varios grados por nivel educativo al aula, por ejemplo, si seleccionó el SALON 26 como aula multigrado, es posible que se pueda asociar a varios grados, el sistema creará los grupos y los renombrará, así;

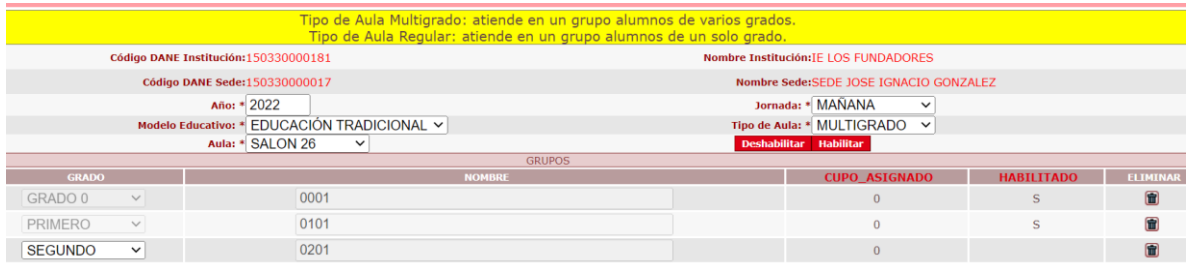

**Importante:** Es posible eliminar un grupo asociado a un aula, solo si no han sido asignados estudiantes a ese grupo.

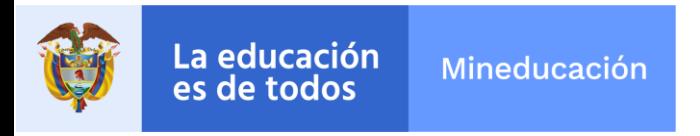

## **PROYECTAR CUPOS**

Esta nueva funcionalidad de **AULAS** afecta de manera considerable la forma en que se proyectan los cupos en el sistema.

#### **Nuevas funcionalidades en la proyección**

No es posible generar una nueva proyección de cupos para una jornada a la que no se le haya realizado previamente la configuración de grupos por modelo.

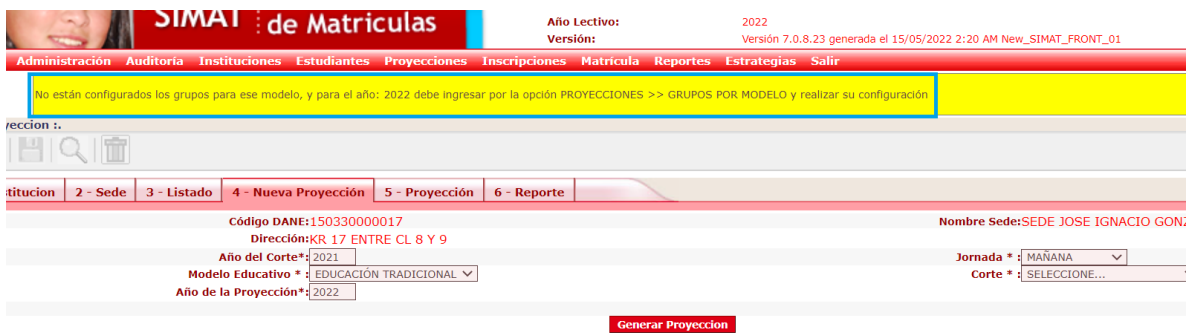

Es posible eliminar una proyección, solamente cuando esta se encuentre en estado nuevo o pendiente por aprobar. No es posible eliminarla si ya está aprobada.

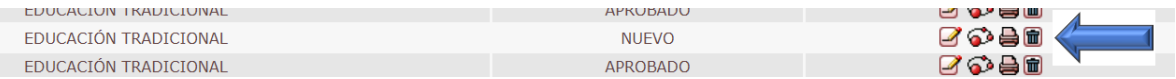

En la matriz de proyección fueron eliminadas las columnas:

- Número de aulas
- Número promedio de metros 2 por aulas

Esta información, ahora se reporta a través de la opción AULAS POR SEDE

# **PROYECCIÓN PARA AULA REGULAR**

Ahora la proyección presenta en la OFERTA BÁSICA CON LA CAPACIDAD ACTUAL C el número de grupos que fueron asociados a los grados a través del menú GRUPOS POR MODELO, y totaliza la cantidad de grupos configurados para esa jornada/metodología.

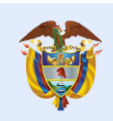

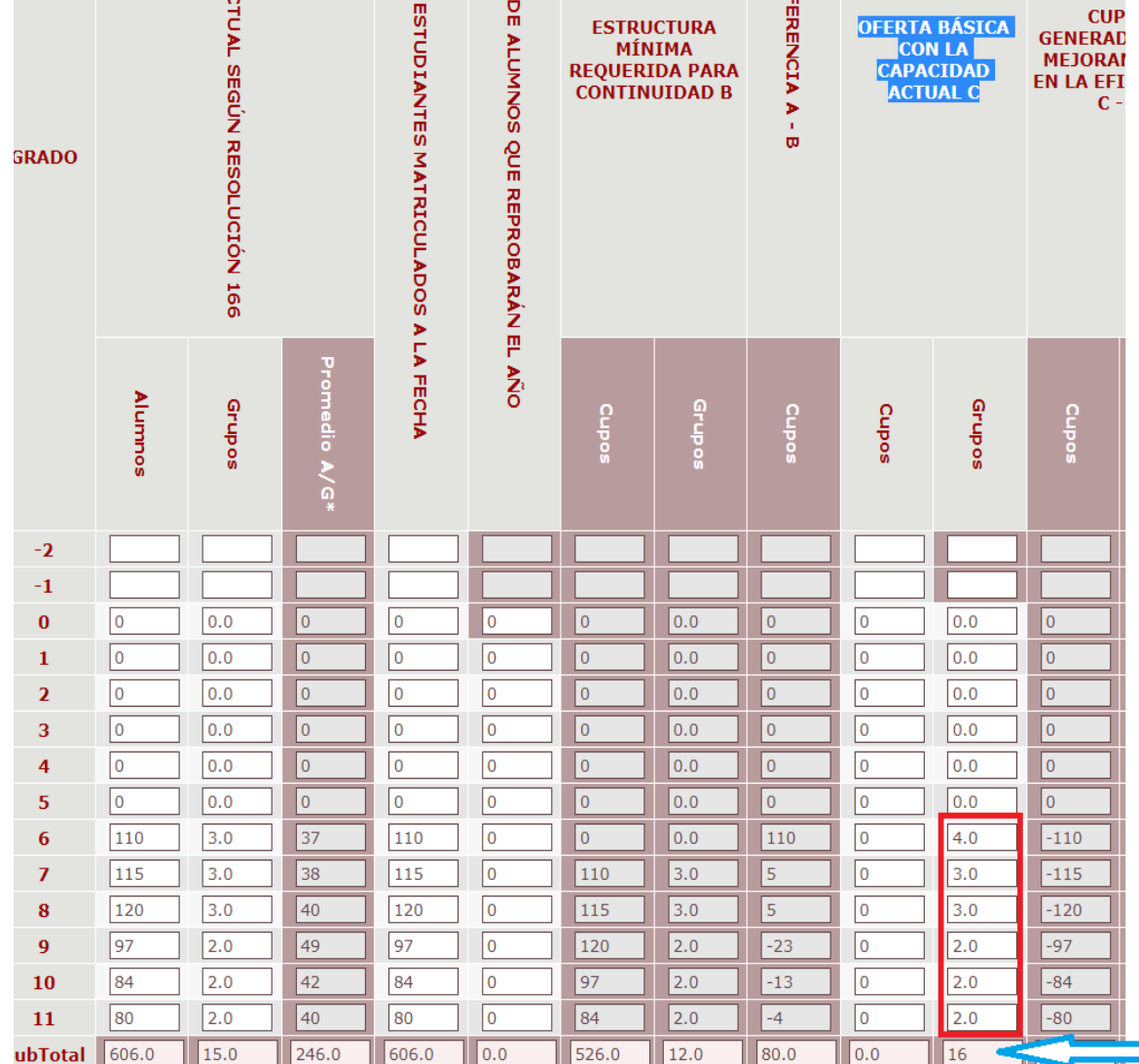

Sin embargo, es posible editar los grupos para el caso en el que se deba registrar en la proyección grupos y cupos nuevos, para ello, podemos ajustar el saldo de los grupos de la columna C y registrar nuevos grupos en la columna D.

En el siguiente ejemplo, se han configurado 3 grupos para grado octavo por la opción GRUPOS POR MODELO, información que se refleja en la proyección generada:

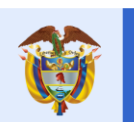

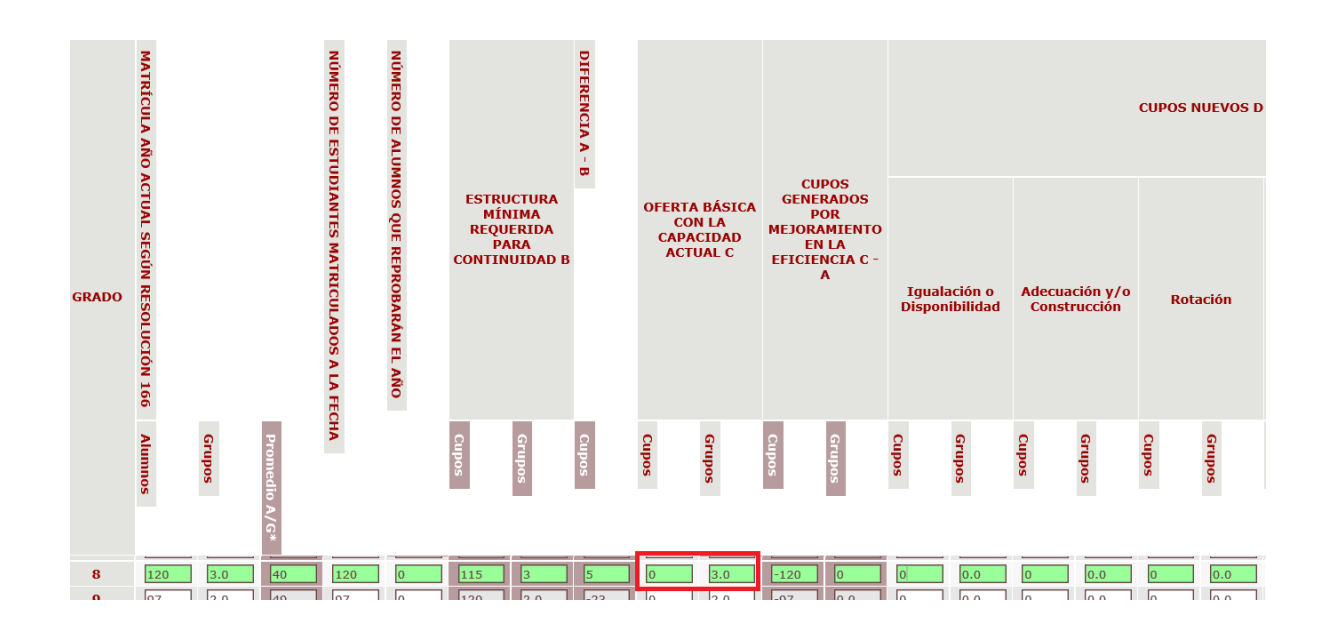

Se requiere registrar un grupo nuevo para grado octavo, para ello ajustaremos la columna C a 2 grupos y agregaremos 1 nuevo grupo en la columna D, lo anterior, con el fin de que el total de grupos de la proyección sea igual al total de grupos configurados.

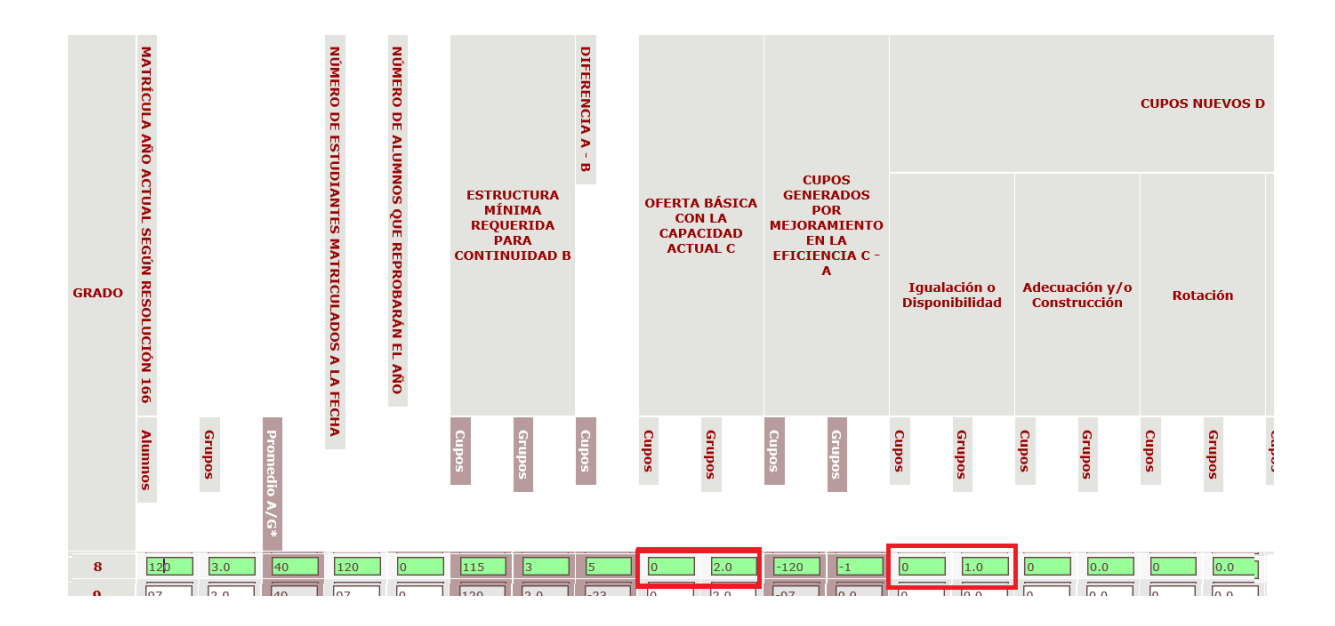

Calle 43 No. 57 - 14 Centro Administrativo Nacional, CAN, Bogotá, D.C. PBX: +57 (1) 222 2800 - Fax 222 4953 www.mineducacion.gov.co - atencionalciudadano@mineducacion.gov.co

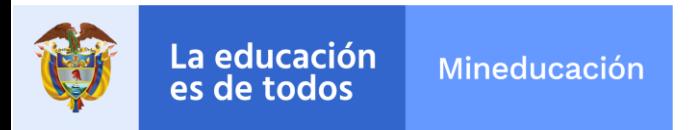

El sistema realizará normalmente el cálculo de los cupos y grupos en las columnas TOTAL CUPOS NUEVOS D Y OFERTA TOTAL AÑO SIGUIENTE.

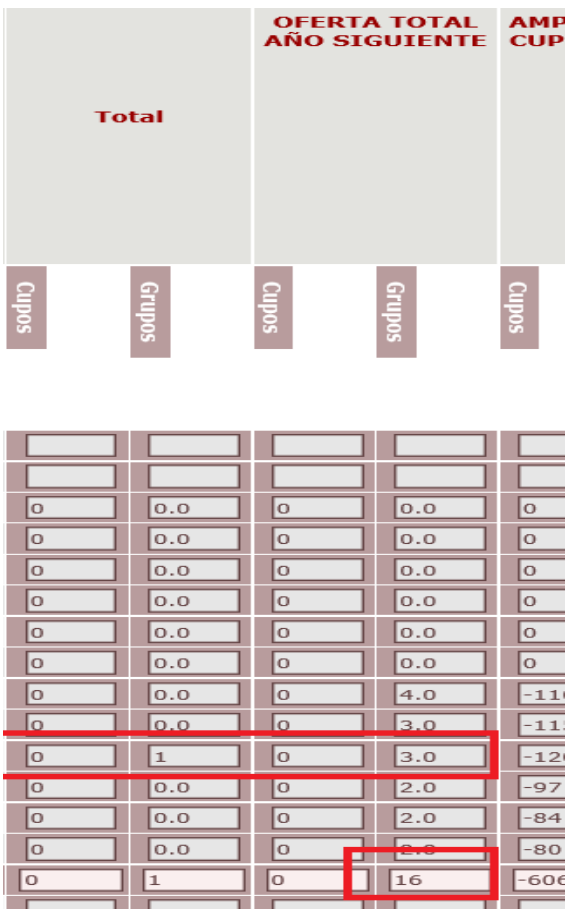

### **PROYECCIÓN PARA AULA MULTIGRADO**

Para modelos educativos con aulas multigrado la proyección presenta en la OFERTA BÁSICA CON LA CAPACIDAD ACTUAL C el número de grupos que fueron asociados a los grados a través del menú GRUPOS POR MODELO y totaliza la cantidad de grupos configurados para esa jornada/metodología.

En el siguiente ejemplo, se configuraron los salones 17 y 18 multigrado para una jornada que atiende preescolar y primaria.

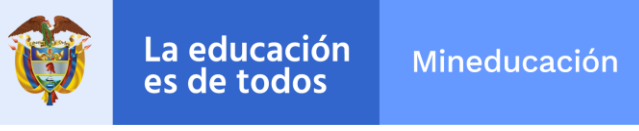

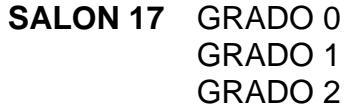

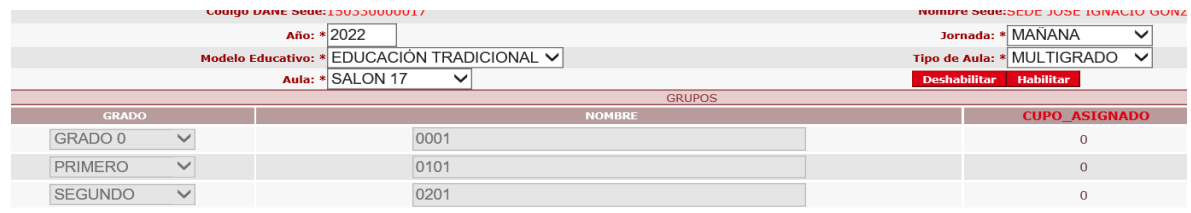

**SALON 18** GRADO 3 GRADO 4 GRADO 5

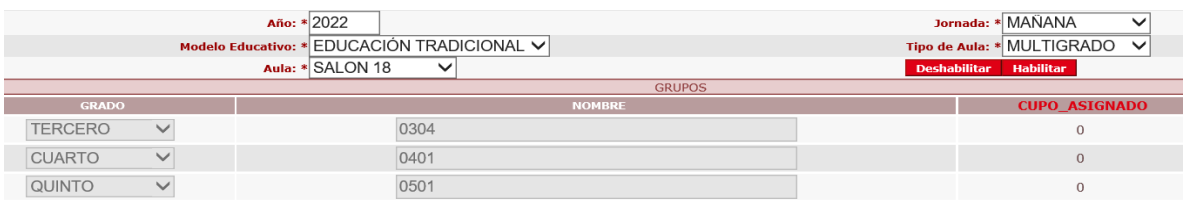

**Importante:** El sistema crea automáticamente el grupo y lo renombra con el código del grado y un consecutivo.

Al generar la proyección para la jornada configurada con aulas multigrado el sistema presenta un grupo por grado, sin embargo, al totalizar el número de aulas el sistema muestra 2 como el total de aulas.

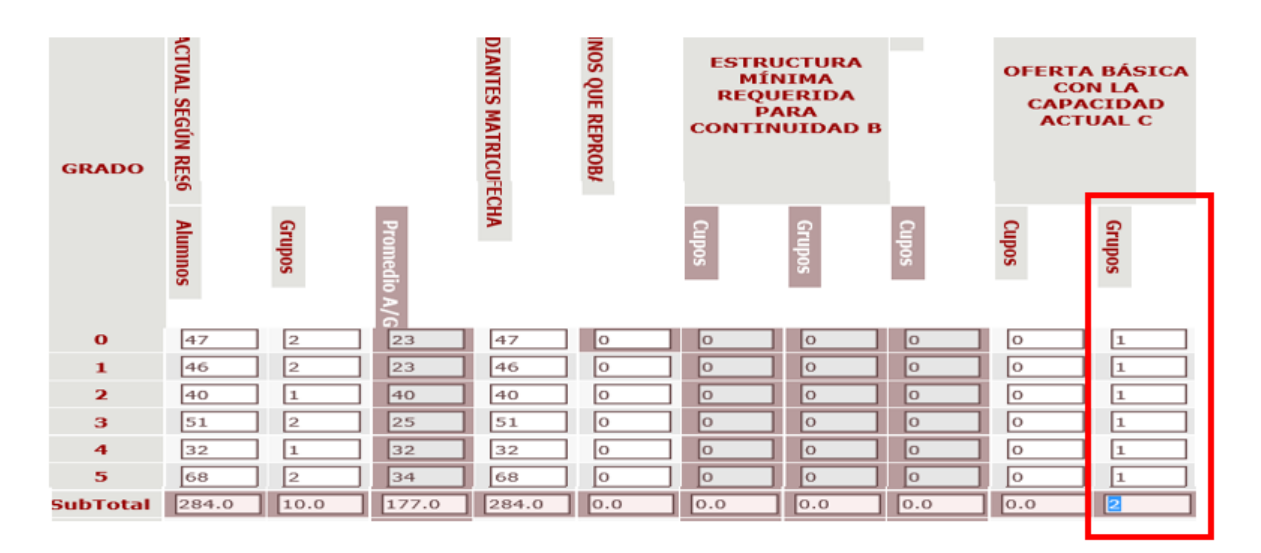

Calle 43 No. 57 - 14 Centro Administrativo Nacional, CAN, Bogotá, D.C. PBX: +57 (1) 222 2800 - Fax 222 4953 www.mineducacion.gov.co - atencionalciudadano@mineducacion.gov.co

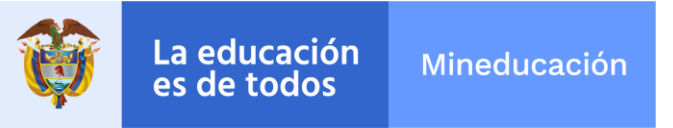

El registro de grupos nuevos en la proyección para aulas multigrado debe configurarse previamente en las opciones AULAS POR SEDE y GRUPOS POR MODELO y funciona como se explicó en el punto anterior.

**Importante:** La proyección de cupos para cada grupo no puede exceder el máximo de cupos configurados en la pantalla AULAS POR SEDE.

#### **GRUPOS**

Con esta nueva funcionalidad, ya no se pueden crear grupos a través de la opción GRUPOS del menú PROYECCIONES en el SIMAT, si requiere crearlos, primero debe crear el aula y asociarla a un grupo.

Cuando se aprueba la proyección de cupos para la vigencia, el sistema inmediatamente crea los grupos y los cupos, los cuales se pueden consultar y/o modificar por la opción GRUPOS.

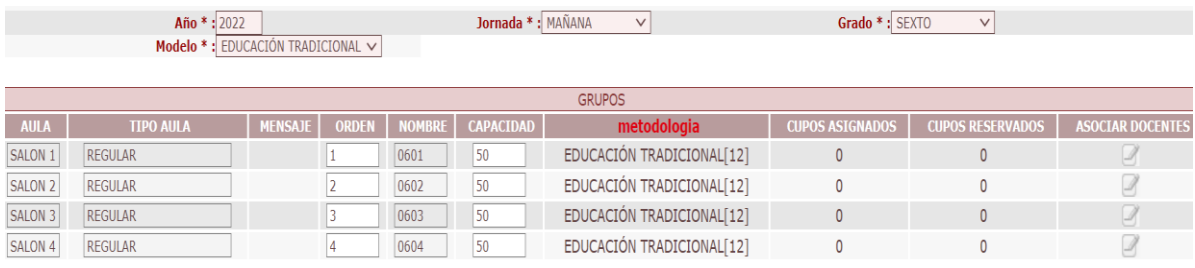

La nueva pantalla de grupos nos muestra las siguientes variables:

- **AULA:** CONSECUTIVO DE CREACION DEL AULA
- **TIPO DE AULA**: REGULAR / MULTIGRADO
- **MENSAJE**: RESULTADO DEL PROCESO DE CAMBIAR LA CAPACIDAD
- **ORDEN**: ORDEN DE CREACION DEL GRUPO
- **CAPACIDAD:** CUPOS PROYECTADOS O REALES
- **CUPOS ASIGNADOS**: NUMERO DE ALUMNOS ASIGNADOS AL GRUPO
- **CUPOS RESERVADOS**: CUPOS RESERVADOS PARA REPROBADOS
- **ASOCIAR DOCENTE**: FUNCIONALIDAD PARA ASOCIAR DOCENTES

#### **REPLICAR GRUPOS**

Aunque la creación de aulas por sede solo debe realizarse una vez, la configuración de GRUPOS POR MODELO debe realizarse cada año, para lo cual el SIMAT permite hacer la réplica de los grupos.

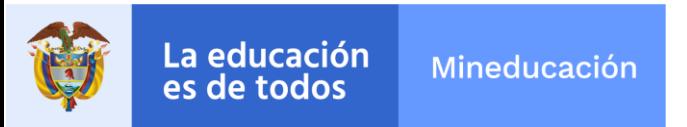

La réplica consiste en copiar los mismos grupos asociados a las aulas para la siguiente vigencia, es un proceso automático y solo aparecerá después de haber realizado la primera configuración de grupos por modelo.

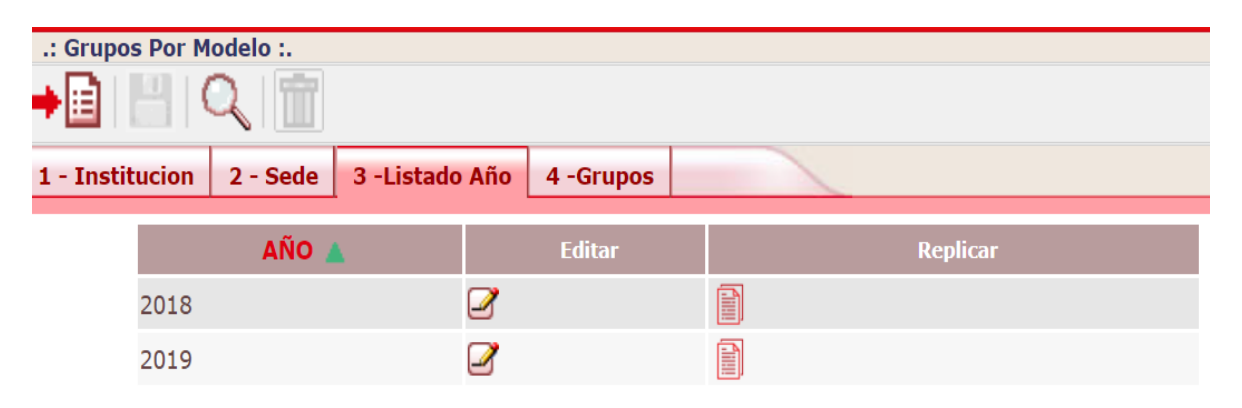

El sistema verificará si el año lectivo de la réplica coincide con la etapa año lectivo y si se encuentra habilitada la proyección de cupos para la siguiente vigencia.

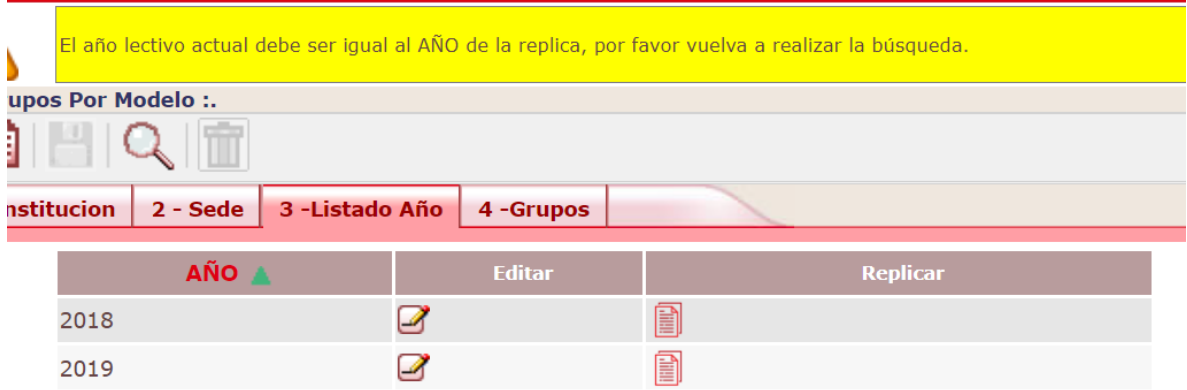

### **REPORTES**

Para realizar la consulta de las aulas creadas en el SIMAT se construyeron los reportes:

50. DETALLADO DE AULAS MODELO 51. AULAS PARÁMETRO TÉCNICO

Para la generación de estos reportes, ingrese por la opción reportes planos en el módulo de reportes del sistema.

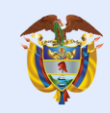

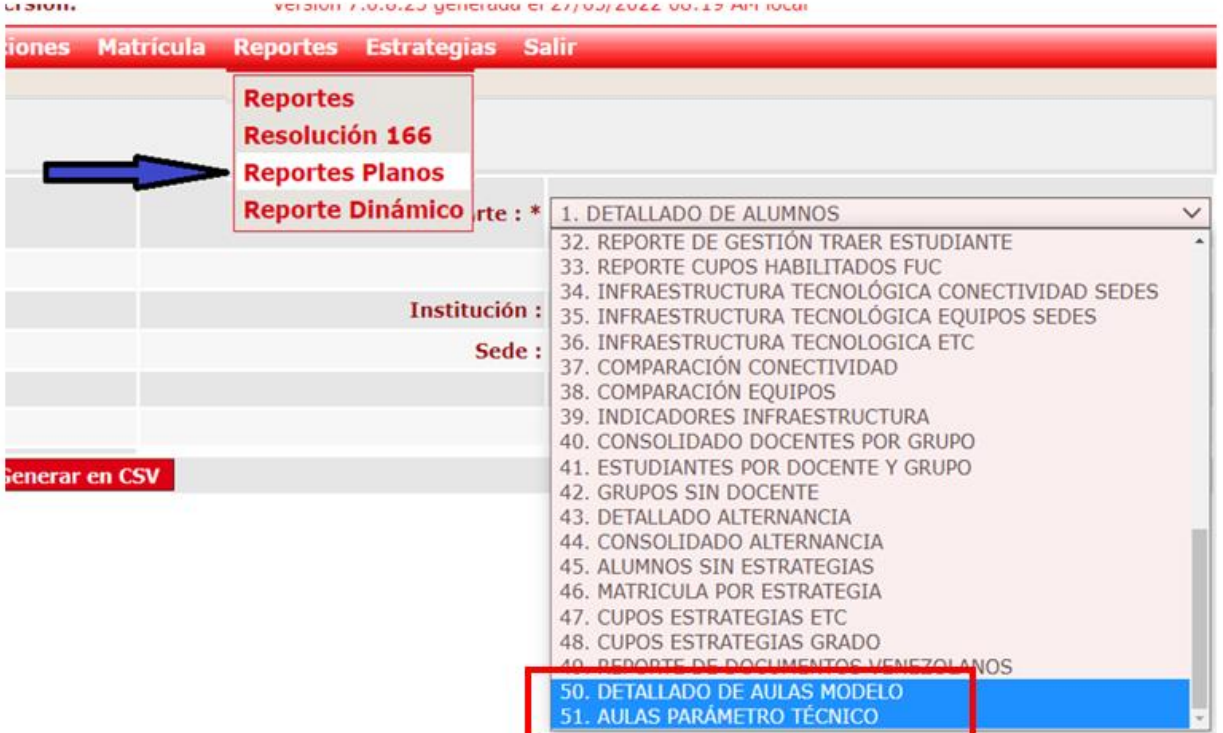